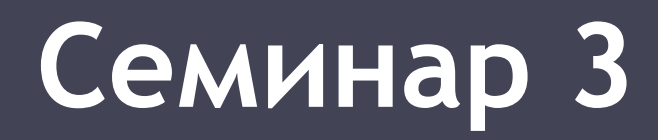

## **Функциональные возможности управляемых коммутаторов**

**Ханин Андрей Геннадьевич**

г. Новосибирск, 2016

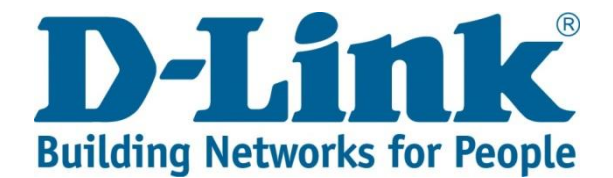

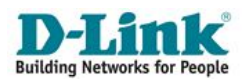

# **Элементарное управление портами коммутатора**

### Включить/отключить порт (Х: port/portlist/all) **•config ports X state enable/disable Используемые на практике консольные команды**

Ограничить скоростной лимит трафика (X: port/portlist/all, var: auto/10\_half/10\_full/100\_half/100\_full/1000\_full) **•config ports X speed <var>**

Включить/отключить управление потоком (стандарт IEEE 802.1Qbb) **•config ports X flow\_control enable/disable**

Включить/отключить динамическое обновление MAC-адресов в таблице FDB на портах **•config ports X learning enable/disable**

**ПРИМЕР** (допустимо набрать несколько настроек за один раз) **•config ports 26 speed 1000\_full flow\_control enable state enable learning disable**

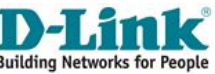

**Используемые на практике команды CLI** 

Добавить описание на порт **•config ports Х description <desc 32>**

Сбросить описание с порта **•config ports X clear\_description**

Показать информацию о портах **•show ports Х**

Посмотреть информацию о портах вместе с их описанием **•show ports X description**

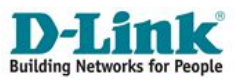

### **Пример вывода информации о портах**

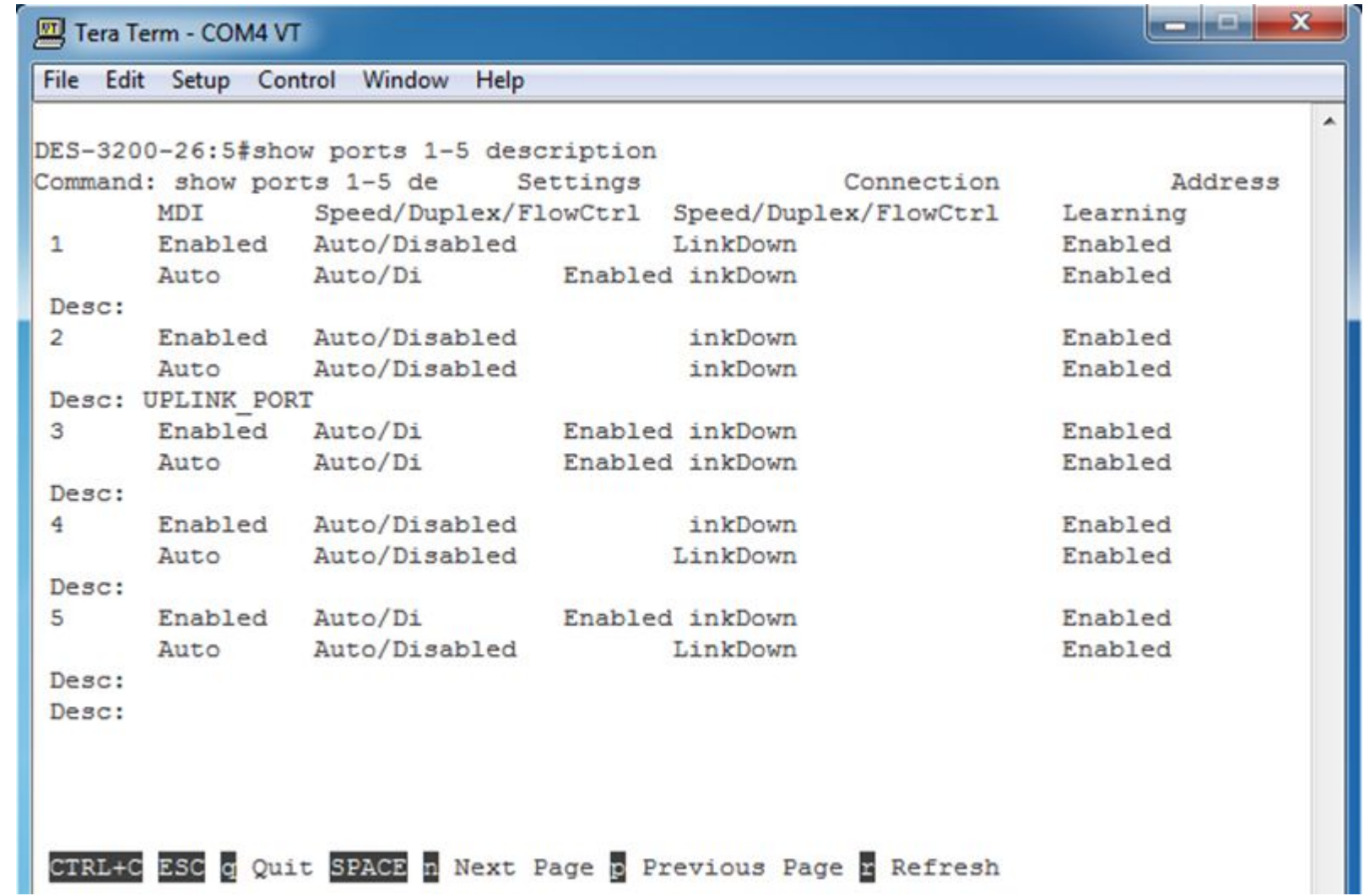

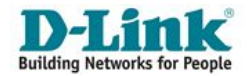

**Управление полосой пропускания трафика на портах**

Для управления полосой пропускания входящего (RX) и исходящего (TX) трафика на портах управляемые коммутаторы D-Link поддерживают функцию **Bandwidth Control**.

Администратор может вручную устанавливать требуемую скорость соединения на портах в диапазоне <u>от 64 Кбит/с</u> до максимально поддерживаемой скорости интерфейса с шагом 64 Кбит/с.

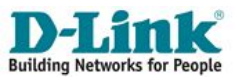

### **Примеры управления полосой пропускания через консоль**

*Настройка полосы пропускания на портах 1-4 равной 5 Мбит/с для входящего и исходящего трафика*

**• config bandwidth\_control 1-4 rx\_rate 5270 tx\_rate 5270** 

*Настройка полосы пропускания на портах 5-10 равной 10 Мбит/с для входящего и 2 Мбит/с для исходящего трафика*

**• config bandwidth\_control 5-10 rx\_rate 10240 tx\_rate 2048**

*Проверка выполненных настроек*

**• show bandwidth\_control 1-10** 

*Снятие ограничений с портов 1-10*

**• config bandwidth\_control 1-10 tx\_rate no\_limit rx\_rate no\_limit** 

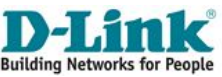

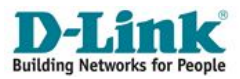

# **Виртуальные локальные сети (VLAN) и сегментация трафика**

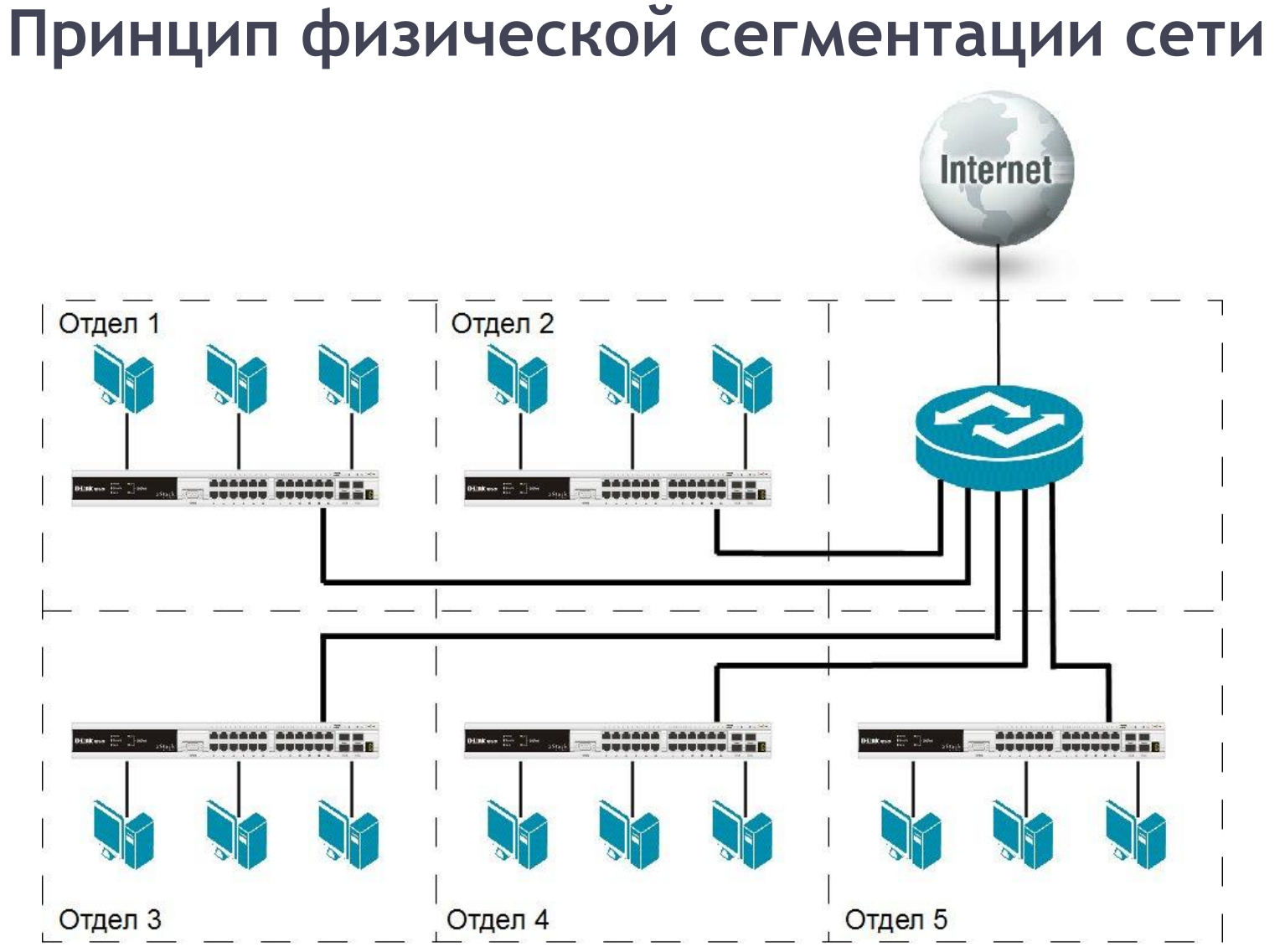

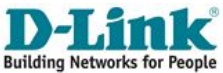

### **Физическая сегментация сети**

### Дост<u>оинства:</u>

- Простая и понятная архитектура;
- Возможность масштабирования ЛВС.

### Недостатки:

- Неоправданно большие затраты на оборудование и СКС;
- Излишняя избыточность;
- Неиспользование функциональных возможностей оборудования

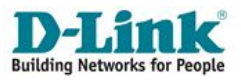

## **Принцип логической сегментации сети с помощью VLAN**

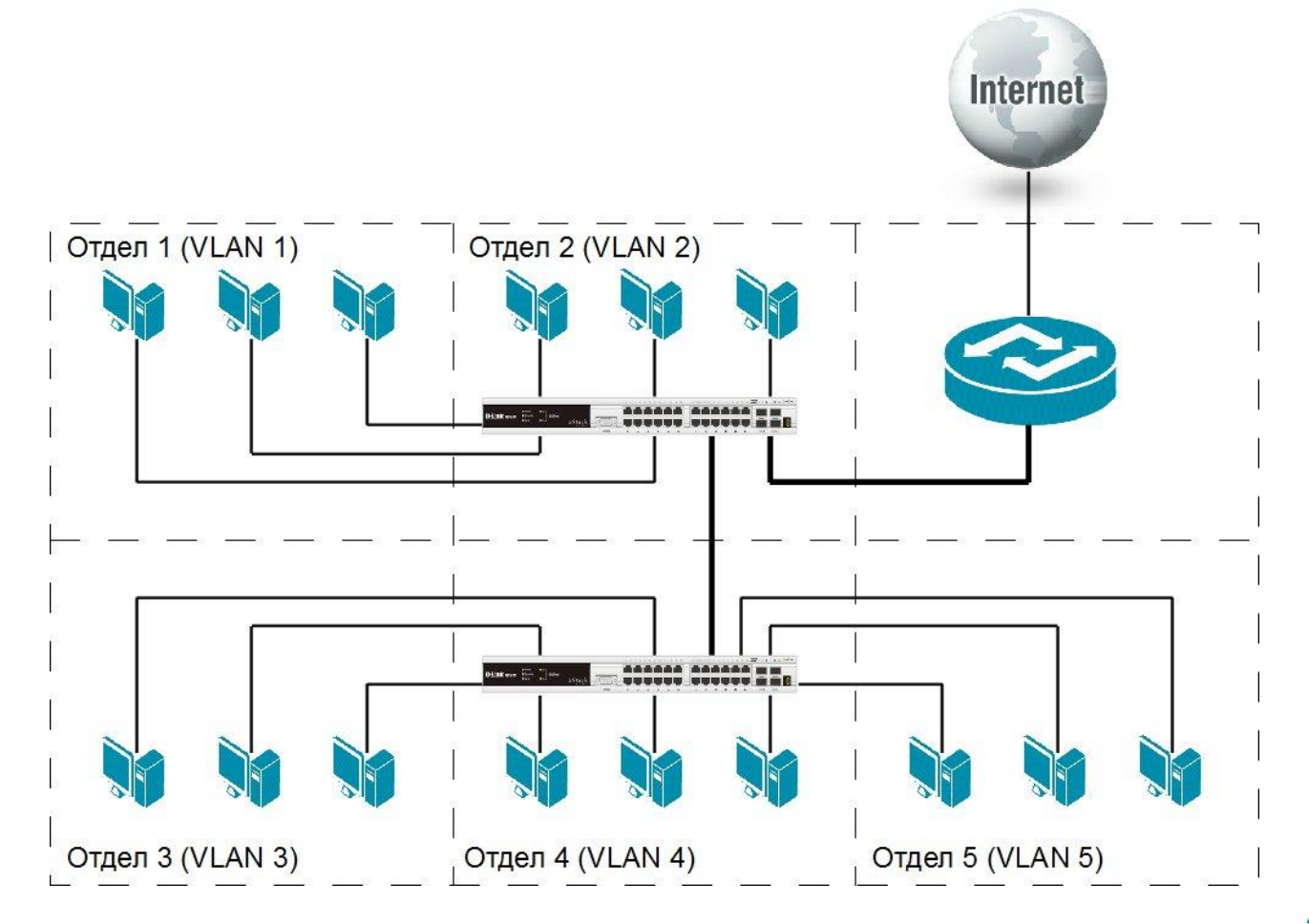

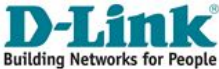

### **Понятие VLAN**

**Виртуальная локальная сеть** (Virtual Local Area Network, VLAN) логическая группа узлов компьютерной сети трафик которой, в том числе и широковещательный, на канальном уровне полностью изолирован от других групп или одиночных узлов сети.

### **Преимущества использования VLAN:**

- Облегчается перемещение, добавление узлов и изменение их соединений друг с другом;
- Достигается большая степень административного контроля над сетевыми узлами и трафиком;
- Повышается безопасность сети;
- Уменьшается потребление полосы пропускания;
- Сокращается неэффективное использование процессора коммутаторов за счет сокращения пересылаемого трафика;
- Предотвращаются широковещательные штормы и сетевые петли.

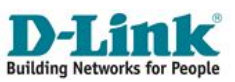

## **Типы VLAN**

<u>управляемых коммутаторах могут быть VLAN:</u>

- на основе портов;
- на основе стандарта IEEE 802.1q (связан с тегированием трафика);
- на основе стандарта IEEE 802.1ad (связан с двойным тегированием трафика);
- прочие виды VLAN (на основе протоколов, мас-адресов, ассиметричные и др).

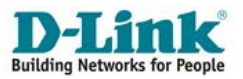

## **VLAN на основе портов (Port-based VLAN)**

- При использовании VLAN на основе портов (Port-based VLAN), каждый порт назначается в определенную VLAN;
- VLAN «привязана» только к одному коммутатору;
- Конфигурация портов статическая и может быть изменена только вручную.

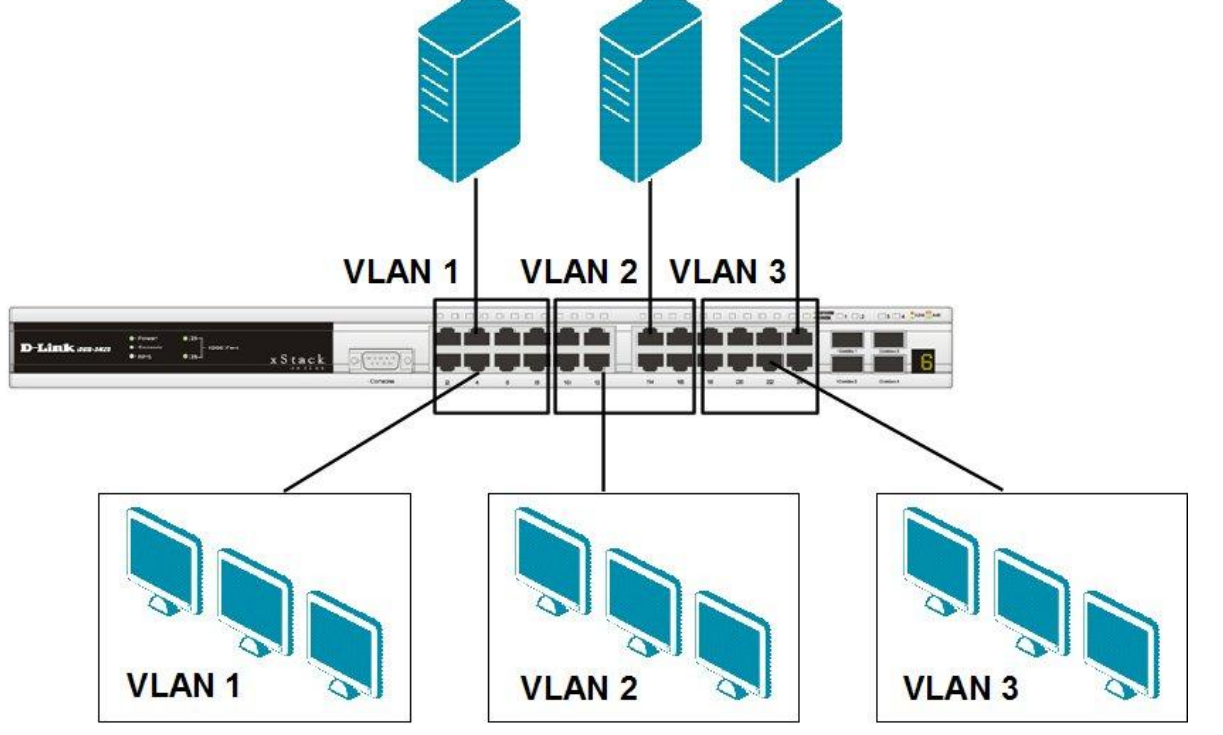

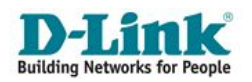

## **VLAN на основе портов (Port-based VLAN)**

При необходимости передавать трафик между разными VLAN можно использовать маршрутизатор или коммутатор L3

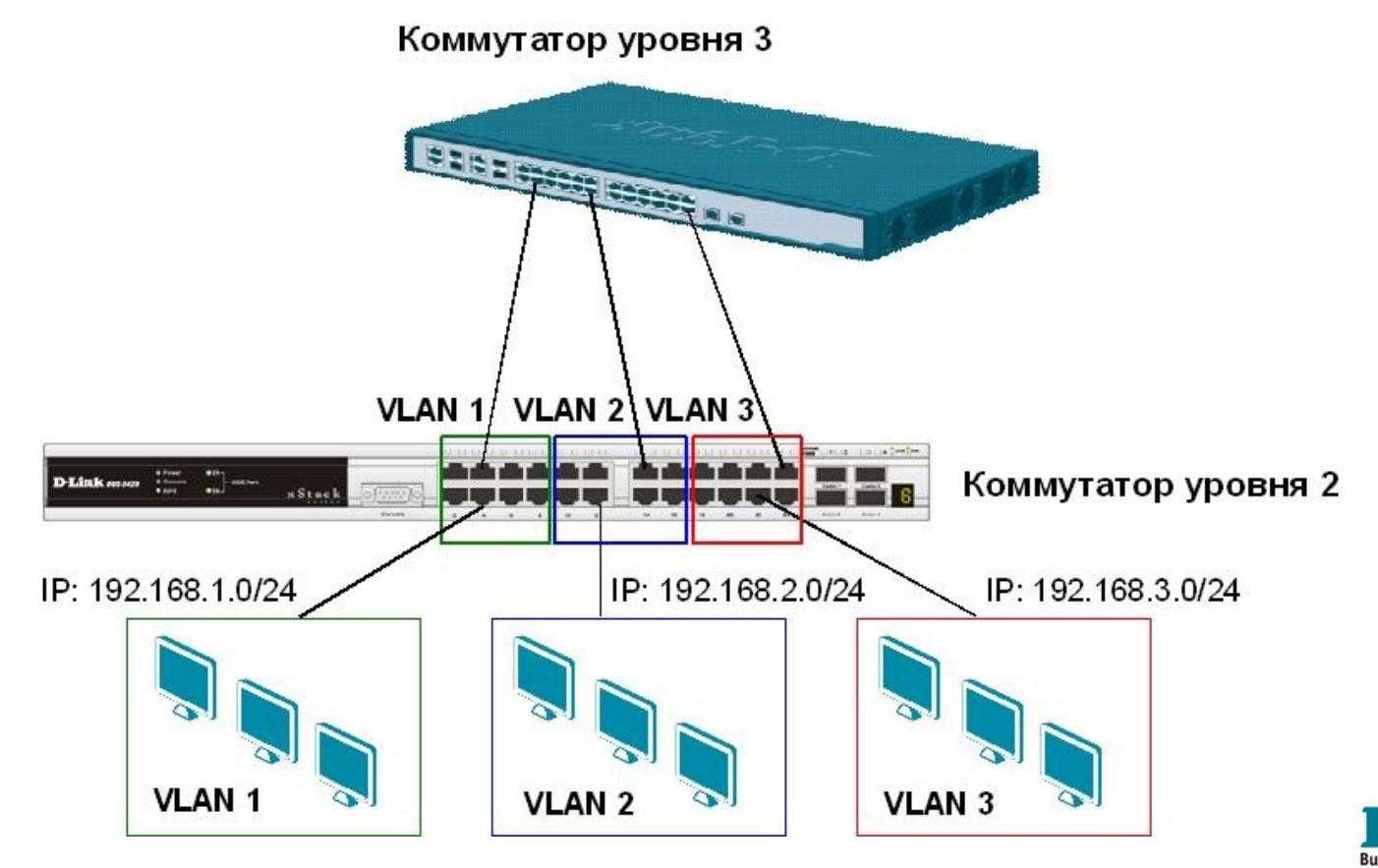

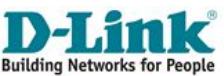

- Cтандарт IEEE 802.1q предполагает помечать каждый кадр Ethernet **дополнительным тегом (флагом, меткой, маркером)**;
- Тег должен хранить информацию о принадлежности к VLAN при его перемещении по сети;
- Тегированные кадры возможно передавать через множество 802.1qсовместимых коммутаторов посредством физического соединения (магистральному каналу, Trunk Link, UPLINK ).

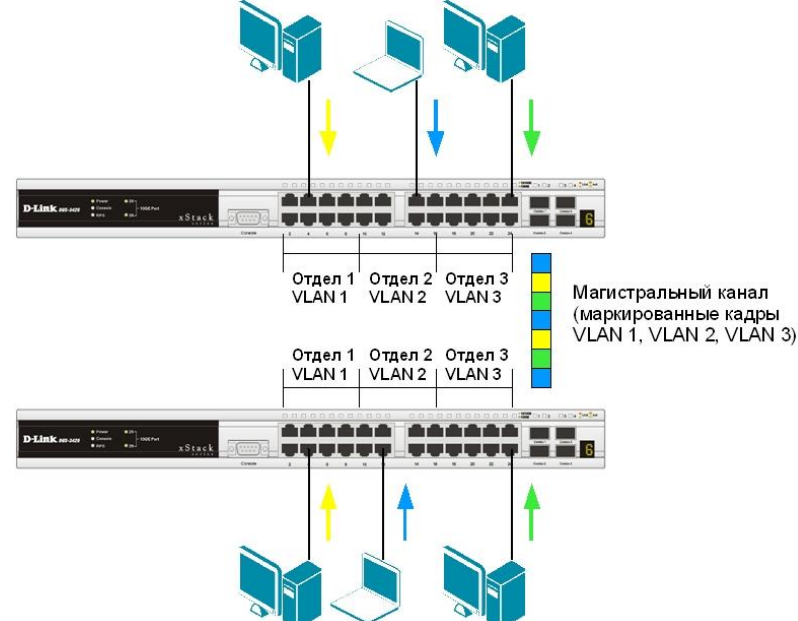

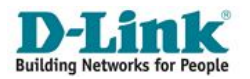

17

### **Тег VLAN 802.1Q**

К кадру Ethernet добавлены 32 бита (4 байта), которые увеличивают его размер до 1522 байт.

### **VID (VLAN ID):**

 12-ти битный идентификатор VLAN определяет какой VLAN принадлежит трафик.

#### Обычный (немаркированный) кадр

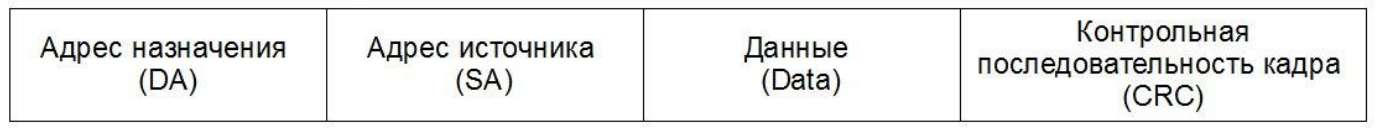

#### Маркированный кадр 802.1p/802.1Q

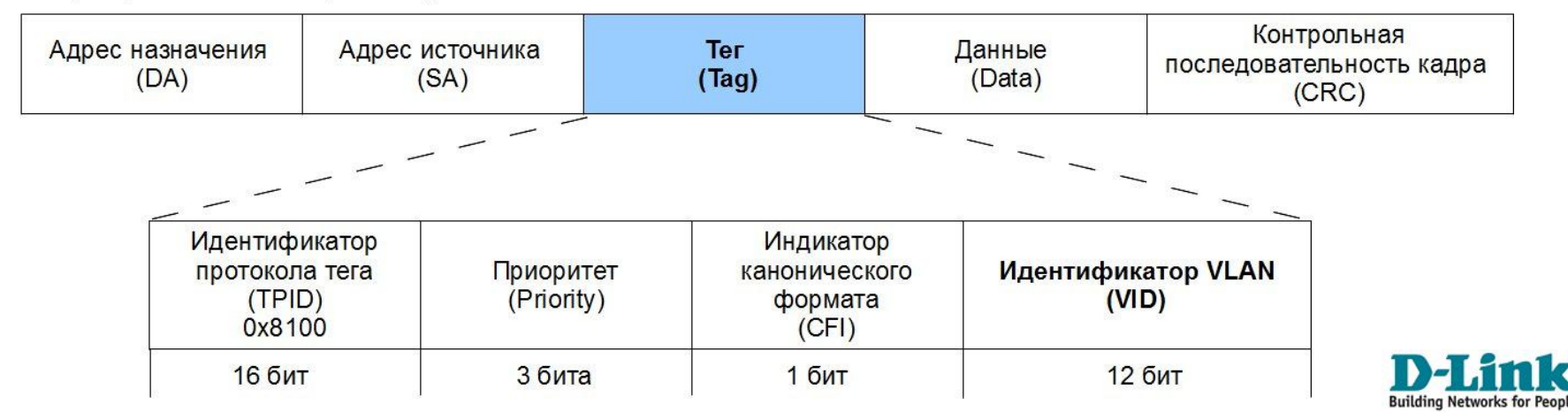

### **Ключевые понятия IEEE 802.1Q**

- **Tagging (Маркировка кадра)**: процесс добавления информации о принадлежности к 802.1Q VLAN в заголовок кадра;
- **Untagging (Извлечение тега из кадра):** процесс извлечения информации о принадлежности к 802.1Q VLAN из заголовка кадра;
- **VLAN ID (VID)**: идентификатор VLAN;
- **Port VLAN ID (PVID):** идентификатор порта VLAN.

#### **Маркированные и немаркированные порты**

### **Tagged (маркированный) порт**:

- $\blacksquare$  сохраняет тег 802.1Q в заголовках всех выходящих через него маркированных кадров и добавляет тег в заголовки всех выходящих через него немаркированных кадров;
- <u>• обычно используется для</u> подключения между собой коммутаторов.

### **Untagged (немаркированный) порт**:

- извлекает тег 802.1Q из заголовков всех выходящих через него маркированных кадров;
- <u>• обычно используется для</u> подключения конечных устройств.

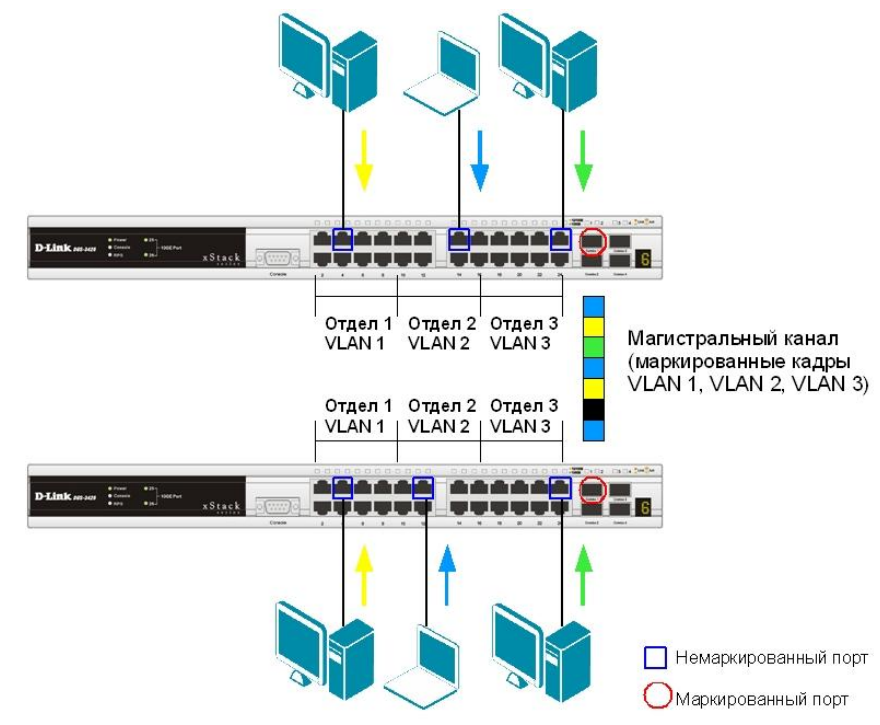

# **ВАЖНЫЕ ЗАМЕЧАНИЯ VLAN на основе стандарта IEEE 802.1Q**

- ⚫Поскольку под номер VID в теге отводится 12 бит, максимальное количество VLAN может быть 4094 (номера 0 и 4095 зарезервированы и не используются);
- **Нетегированный порт коммутатора может входить только** в одну VLAN;
- **Гегированный порт коммутатора может входить в** несколько VLAN

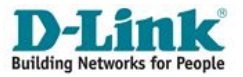

# **Port VLAN ID VLAN на основе стандарта IEEE 802.1Q**

- Каждый физический порт коммутатора имеет параметр, называемый *идентификатором порта VLAN* **(***PVID***)**;
- По сути, PVID определяет идентификатор VLAN, к которой привязан данный порт;
- Все *немаркированные кадры, попадающие на коммутатор* дополняются тегом IEEE 802.1q с VID, равным PVID порта, на который кадры были приняты;
- **Внутри коммутатора все кадры являются тегированными;**
- Дополнительно, помимо VID, каждой VLAN на коммутаторе можно присвоить имя. Оно исключительно для удобства администратору, и «действует» в рамках одного коммутатора);
- По умолчанию на управляемых коммутаторах D-Link с поддержкой стандарта IEEE 802.1q входят в одну VLAN с **PVID = 1** и с именем **«Default»**.

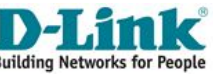

### **Правило для входящего трафика**

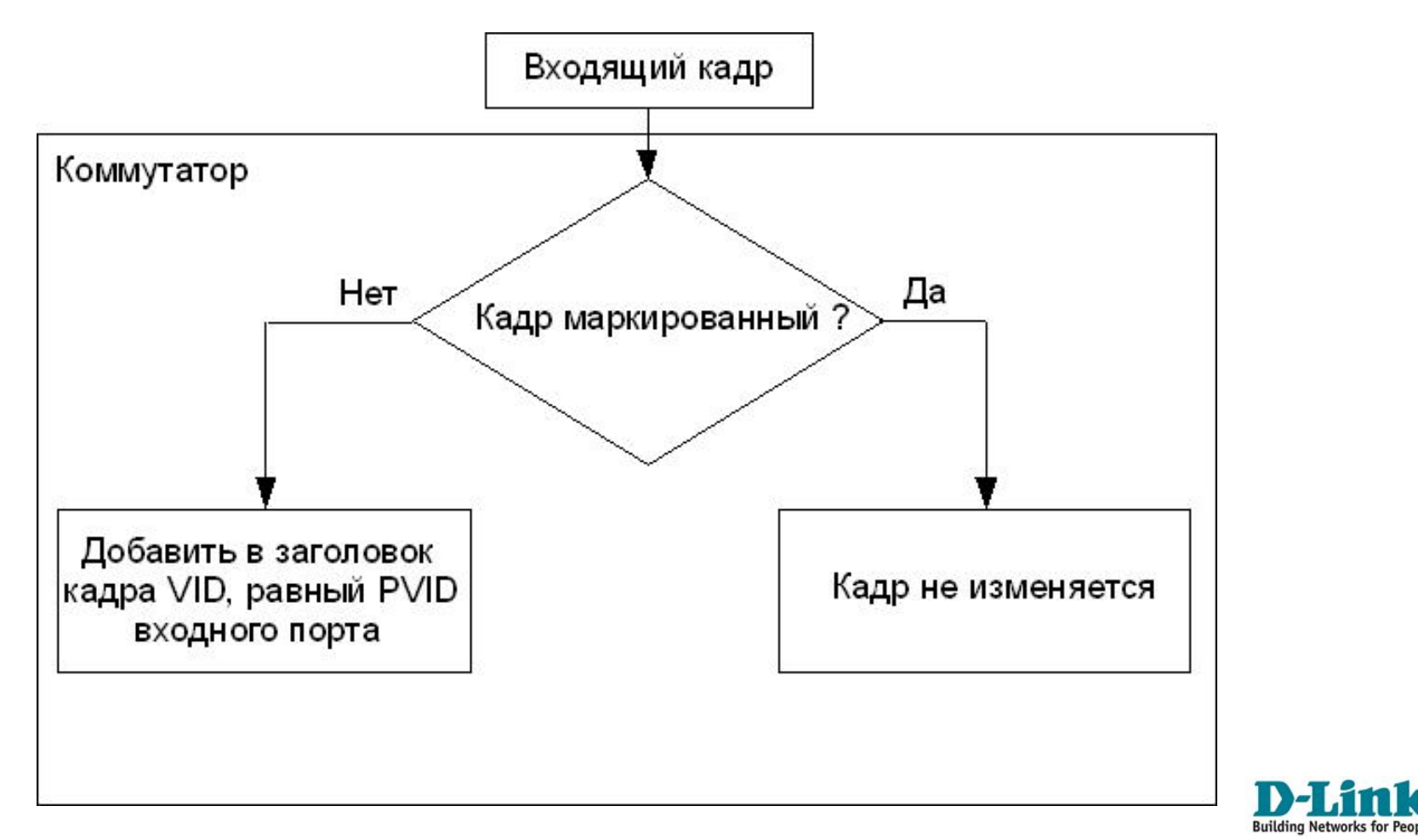

### **Правило для исходящего трафика**

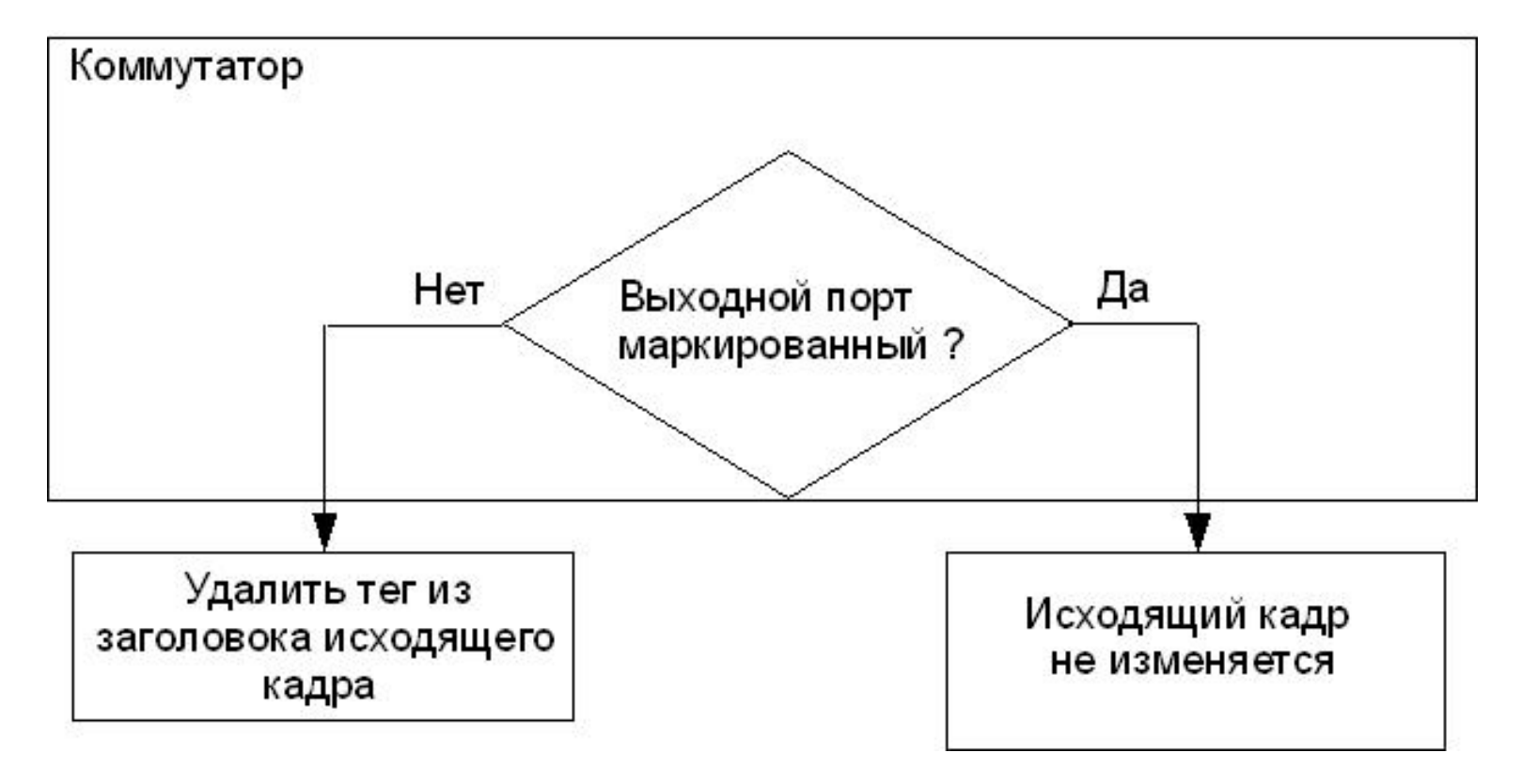

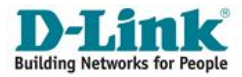

#### **Входящий немаркированный кадр 802.1Q**

- Предположим, что PVID порта 4 равен 2.
- Входящему немаркированному кадру будет добавлен тег с VID равным PVID порта 4.
- Порт 5 немаркированный порт VLAN 2.
- Порт  $7$  маркированный порт VLAN 2.
- Полученный кадр передается через порты 5 и 7. Порт 6  $\sqrt{ \sqrt{2} \sqrt{7} + 1}$  Порт 8 Порт 1 Порт 2 Порт 3  $\overline{CRC}$  Data SA DA  $\overline{C}$   $\overline{C}$  **KOMMYTATOP 802.1Q Немаркированный кадр Немаркированный порт VLAN 2 (PVID = 2) Маркированный порт VLAN 2 (VID = 2) Немаркированный порт VLAN 2 (PVID = 2)** Порт 4 Порт 5 **Внутри коммутатора немаркированному кадру будет добавлен тег 802.1Q с VID=2**

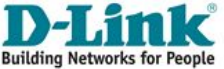

#### **Передача немаркированного кадра через маркированный порт и немаркированный порты**

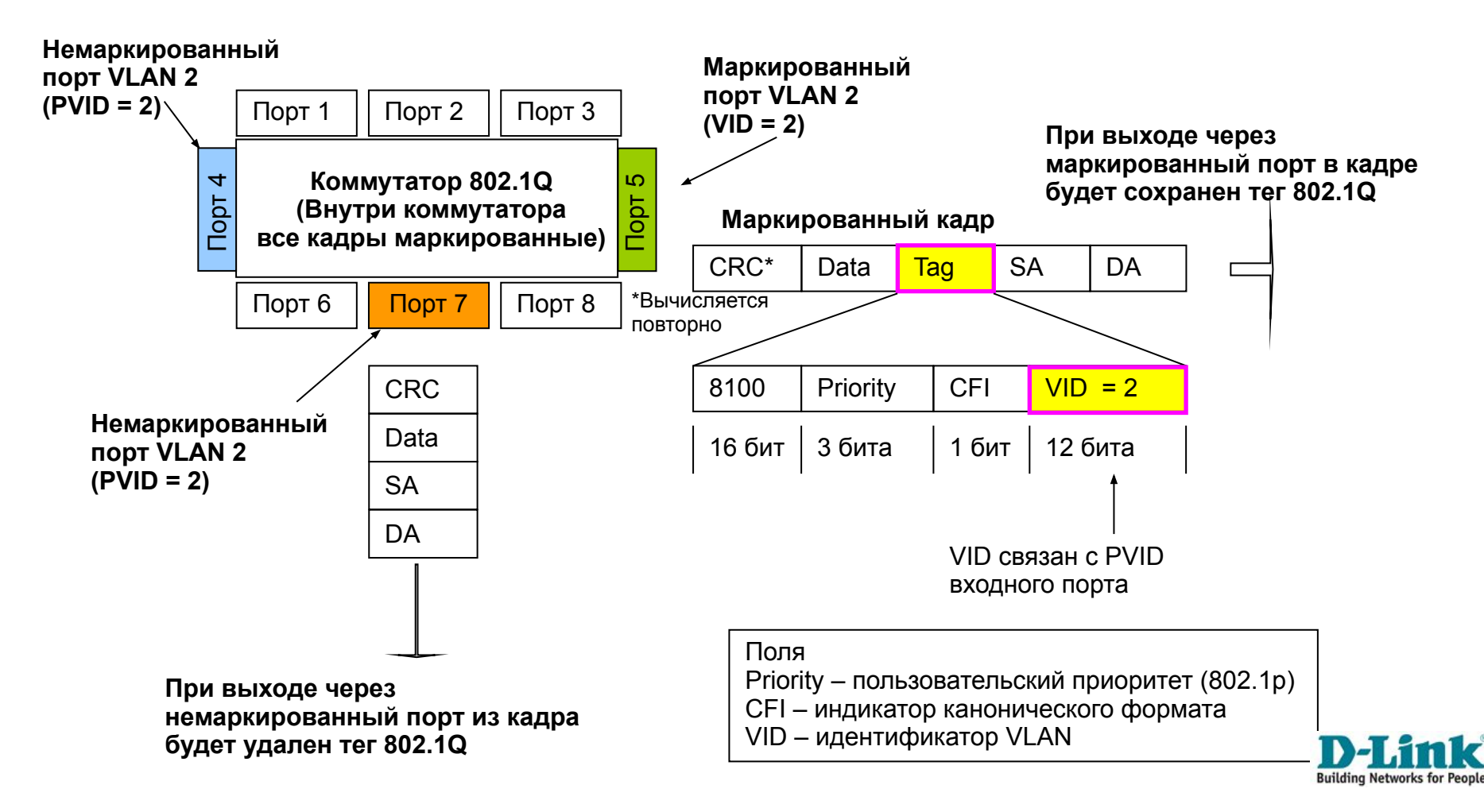

## **Настройка VLAN 802.1q через Web-интерфейс на примере DES-1100-16**

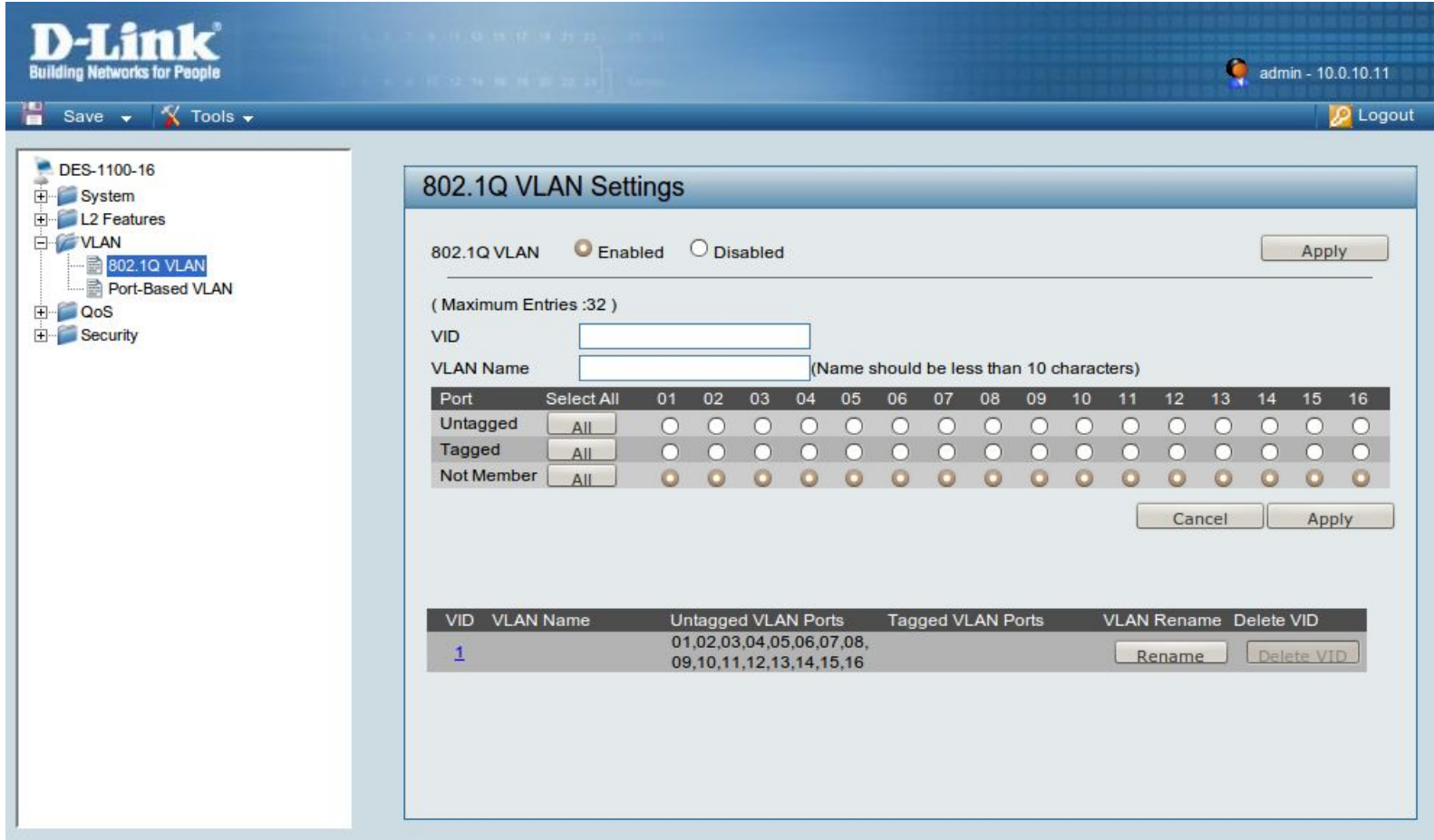

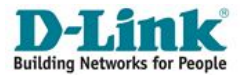

# **Пример настройки VLAN VLAN на основе стандарта IEEE 802.1Q**

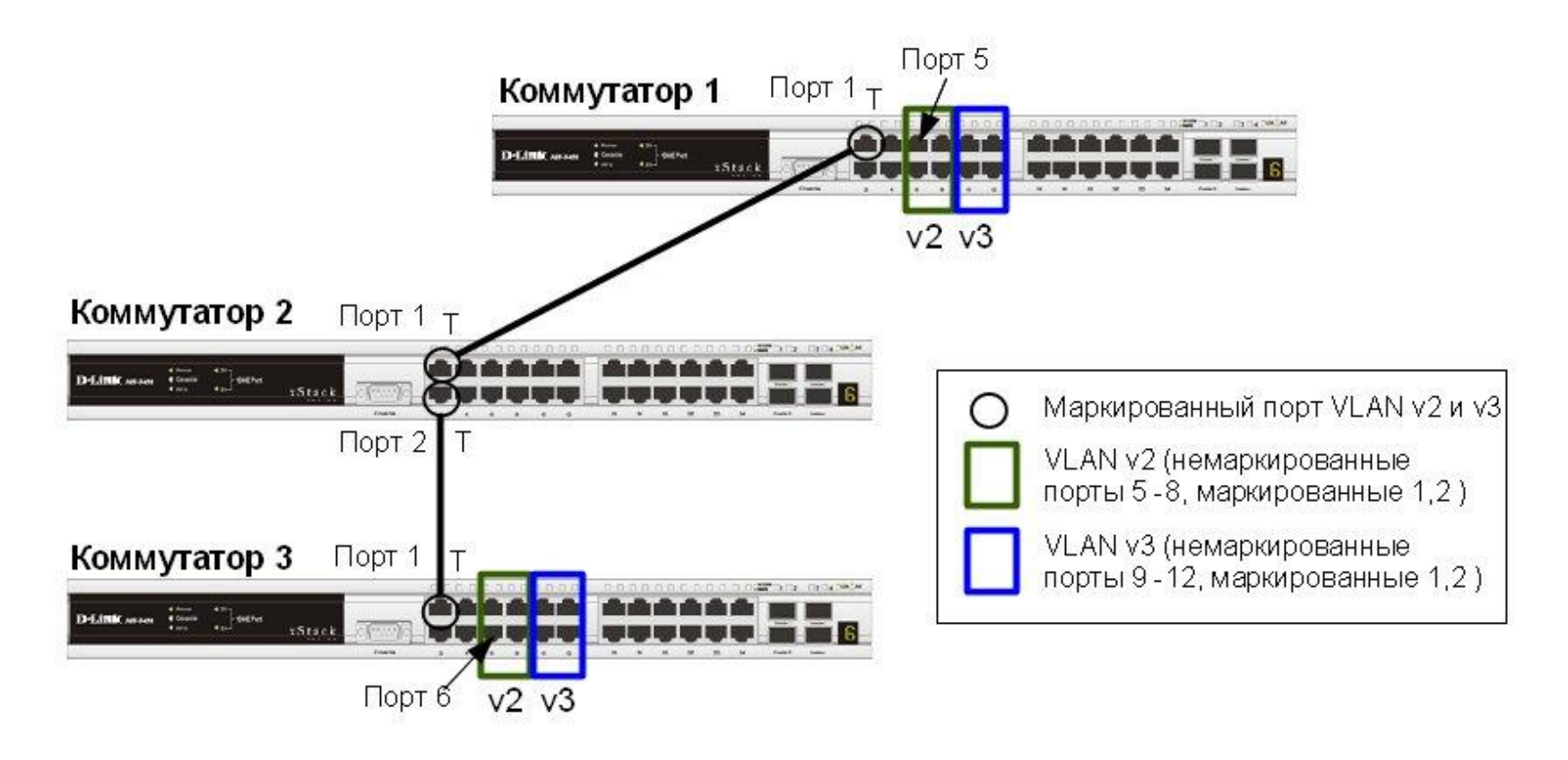

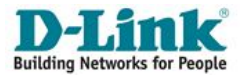

#### **Коммутаторы 1 и 3**

config vlan default delete 1, 5-12

create vlan v2 tag 2

create vlan v3 tag 3

config vlan v2 add untagged 5-8

config vlan v2 add tagged 1

config vlan v3 add untagged 9-12

config vlan v3 add tagged 1

#### **Коммутатор 2**

config vlan default delete 1-2 create vlan v2 tag 2 create vlan v3 tag 3 config vlan v2 add tagged 1-2 config vlan v3 add tagged 1-2

#### **Порядок настройки:**

- Удалить соответствующие порты из VLAN по умолчанию (default VLAN) и создать новые VI AN.
- В созданные VLAN добавить порты и указать, какие из них являются маркированными и немаркированными.

**Внимание**: заводские установки по умолчанию назначают все порты коммутатора в default VLAN с VID = 1. **Перед созданием новой VLAN необходимо удалить из default VLAN все порты, которые требуется сделать немаркированными членами новой VLAN. Building Networks for I** 

#### *Traffic Segmentation* **(сегментация трафика)** служит для разграничения узлов на канальном уровне в рамках одного коммутатора.

Функция позволяет настраивать порты или группы портов коммутатора таким образом, чтобы они были полностью изолированы друг от друга, но в то же время имели общий доступ к разделяемым портам.

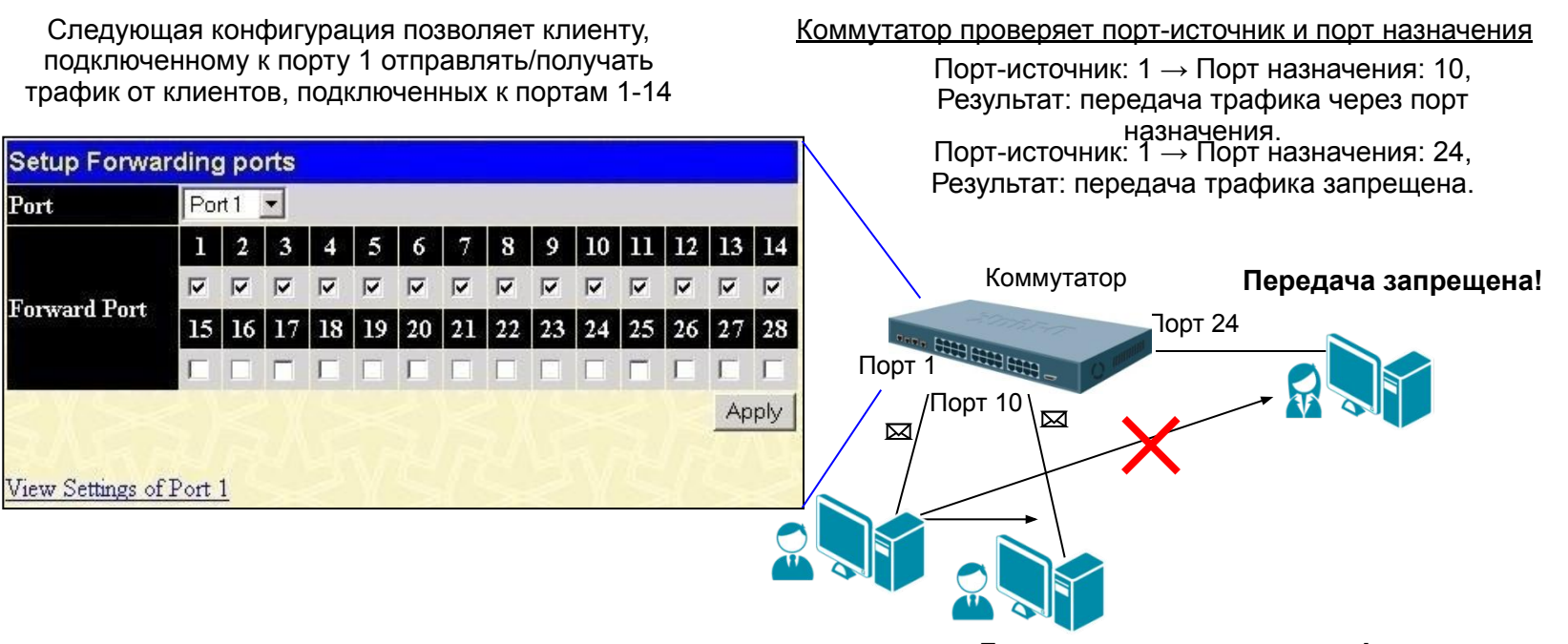

**Данные успешно переданы!**

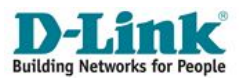

30

### **Преимущества Traffic Segmentation перед VLAN 802.1q** ▪Простота настройки;

- ▪Свободное группирование портов без ограничений;
- ▪Возможность использования разделяемых ресурсов для изолированных друг от друга групп портов.

### **Замечание**:

•Функция Traffic Segmentation может использоваться совместно с VLAN 802.1Q с целью сокращения трафика внутри локальной сети, позволяя разбивать ее на более маленькие группы (сегменты);

• При совместном использовании правила VLAN имеют более высокий приоритет. Правила Traffic Segmentation применяются после них.

### **Настройка функции Traffic Segmentation. Пример 1**

• В качестве примера рассмотрим решение задачи совместного использования ресурсов сети разными группами пользователей с использованием функции Traffic Segmentation<br>MHTephet-шлюз

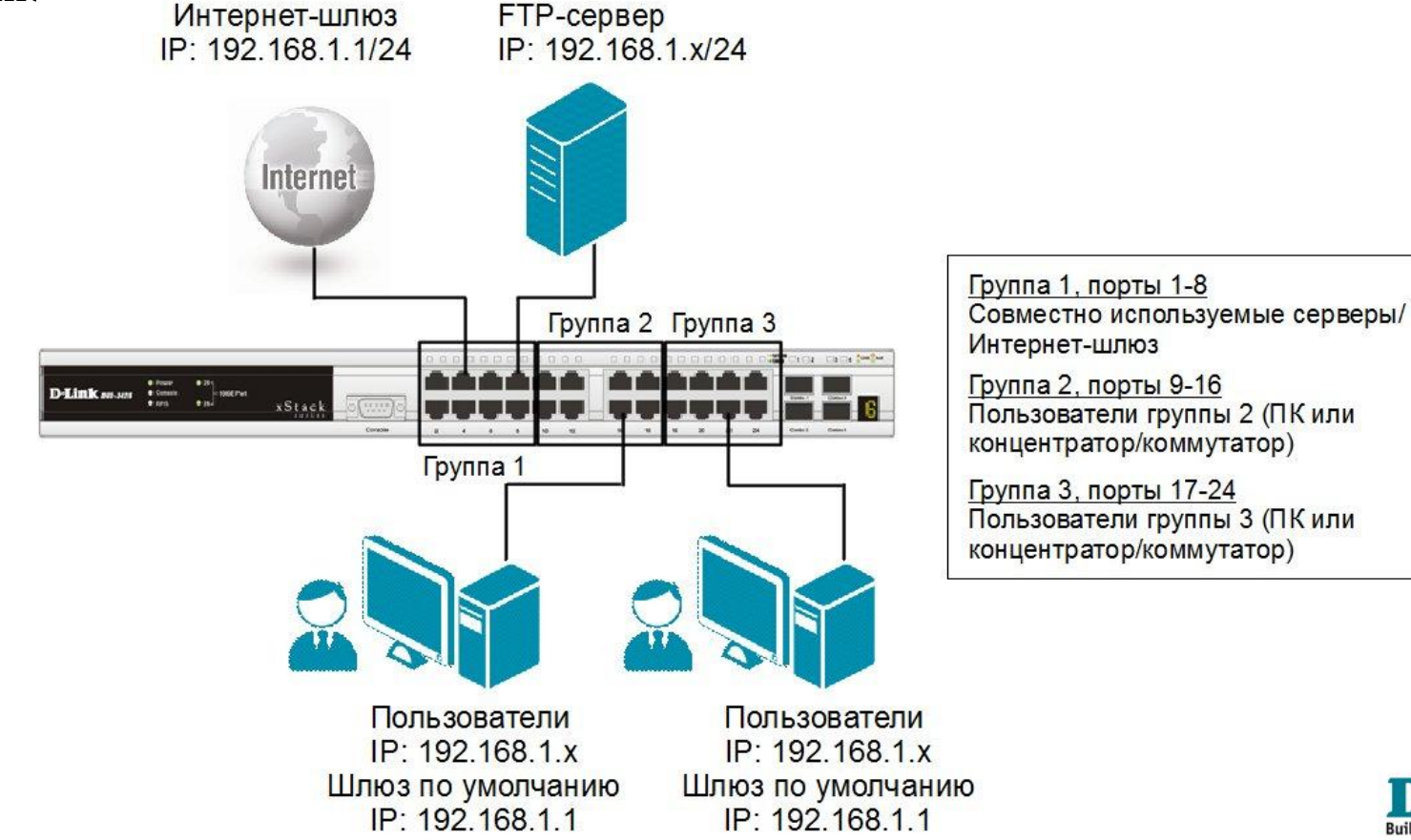

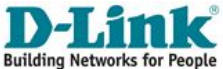

#### **Настройка коммутатора**

config traffic segmentation 1-8 forward list 1-24 config traffic segmentation 9-16 forward list 1-16 config traffic segmentation 17-24 forward list 1-8,17-24

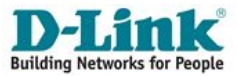

### **Настройка функции Traffic Segmentation. Пример 2**

- Используя возможности построения иерархического дерева функции Traffic Segmentation можно решать типовые задачи изоляции портов в сетях с многоуровневой структурой.
- В данном примере все компьютеры от А до Q, находящиеся в одной IP-подсети, не могут принимать/отправлять пакеты данных друг другу, но при этом имеют доступ к серверам и Интернет. Все коммутаторы сети поддерживают иерархию Traffic Segmentation.

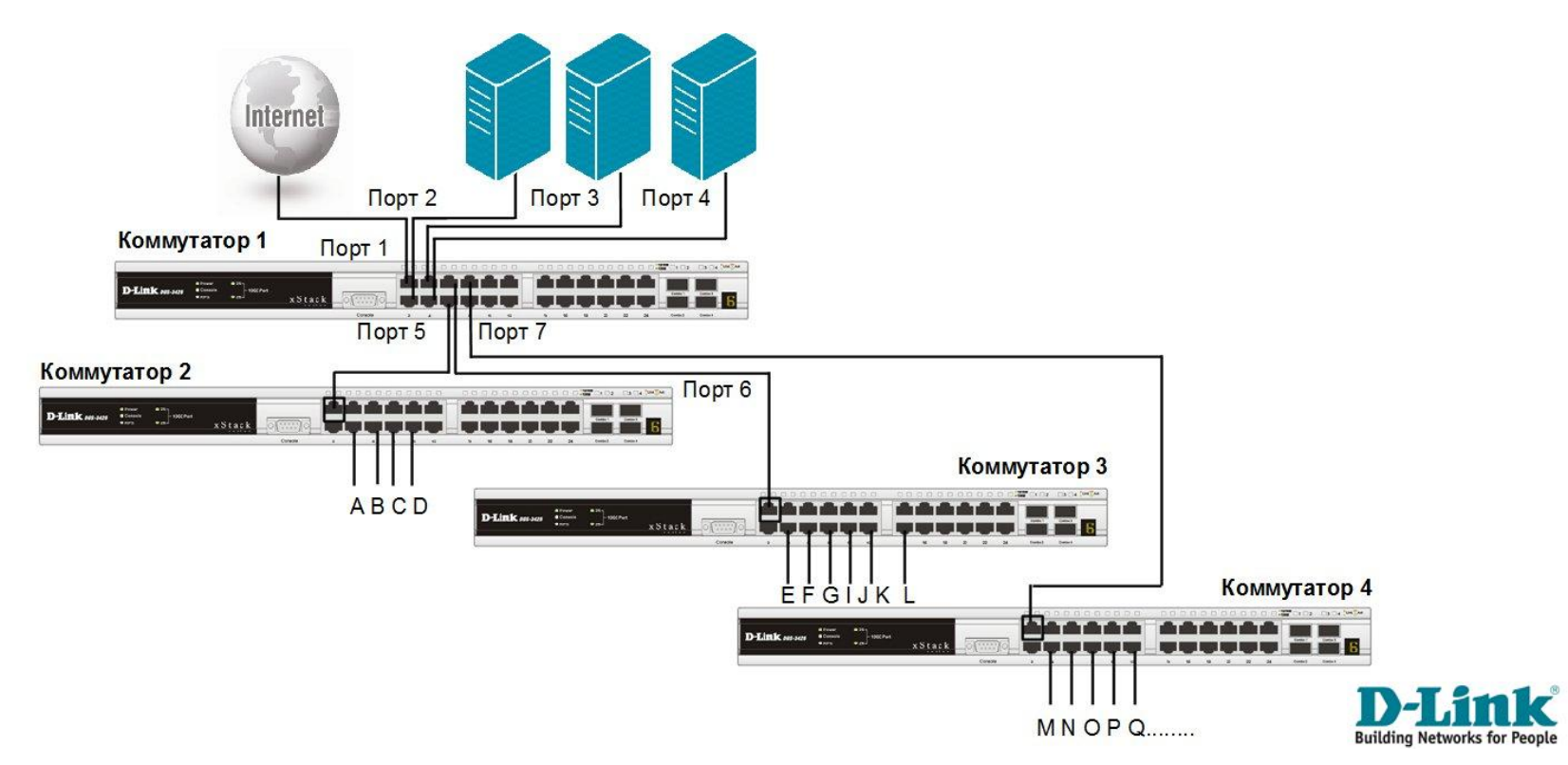

#### **Настройка коммутатора 1**

config traffic\_segmentation 1-4 forward\_list 1-26 config traffic segmentation 5 forward list 1-5 config traffic segmentation 6 forward list  $1-4$ , 6 config traffic segmentation 7 forward list  $1-4$ , 7

#### **Настройка коммутаторов 2, 3, 4**

config traffic\_segmentation 1 forward\_list 1-26 config traffic segmentation 2-26 forward list 1

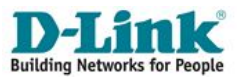

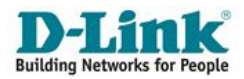

35

# **Организация VLAN с двойным тегированием**

 VLAN стандарта *IEEE 802.1ad* (*Q-in-Q, Double VLAN)* является, по факту, расширением стандарта IEEE 802.1Q.

36

- Она позволяет провайдерам услуг отделять VLAN в своих сетях от VLAN клиентских сетей.
- Q-in-Q применяется, преимущественно, на устройствах сети провайдера.

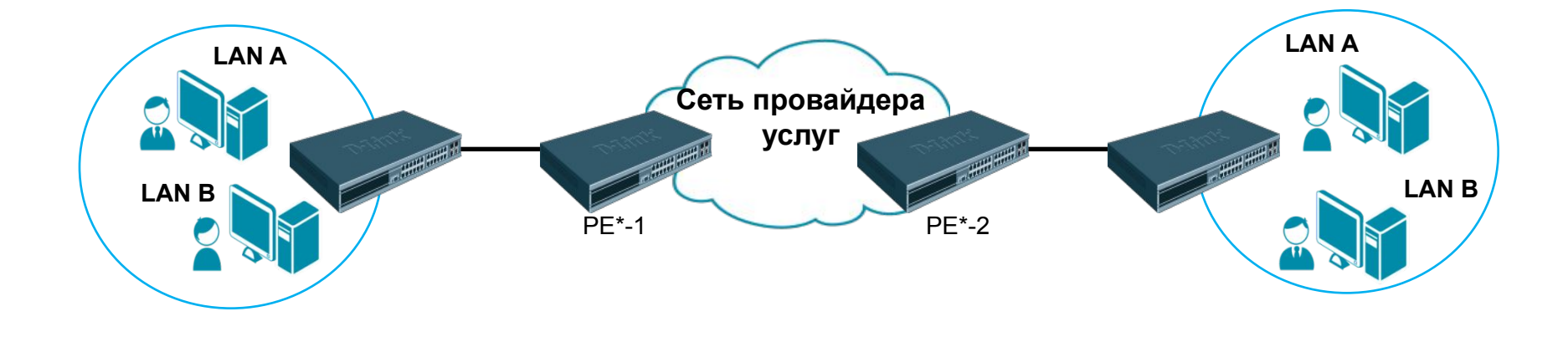

**\*PE** : Provider Edge – оконечное оборудование провайдера услуг

 Ключевая особенность – использование в заголовке Ethernet-кадра двойного тегирования;

37

Тегирование производится по принципам стандарта IEEE 802.1q.

#### **Формат кадра Q-in-Q**

#### Обычный (немаркированный) кадр

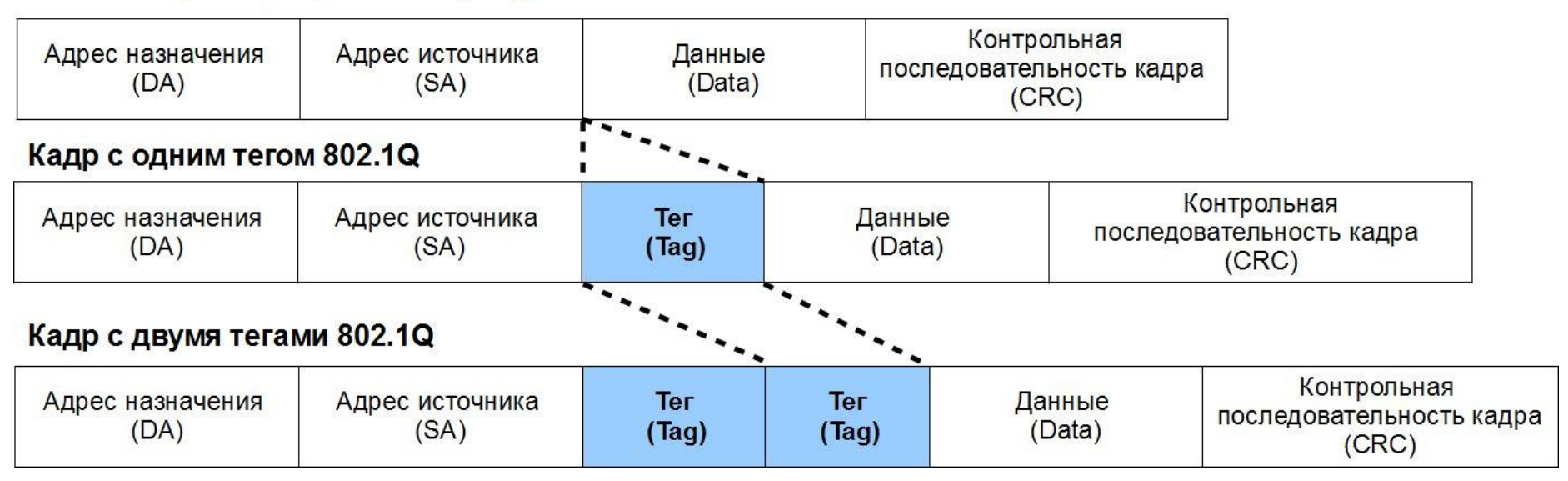

 Идентификаторы VLAN провайдера - **Service Provider VLAN ID** или *SP-VLAN ID*).

- Идентификаторы VLAN пользователей **Customer VLAN ID** или *CVLAN ID*).
- Для того чтобы кадры Q-in-Q могли передаваться по общедоступным сетям через устройства разных производителей, рекомендуется использовать значение TPID внешнего тега равное **0x88A8**, согласно стандарту IEEE 802.1ad (для стандарта IEEE 802.1Q TPID = 0x8100).

## **Реализации Q-in-Q**

#### *Port-based Q-in-Q***:**

▪ по умолчанию любому кадру, поступившему на порт доступа граничного коммутатора провайдера, присваивается идентификатор *SP-VLAN* равный идентификатору PVID порта;

39

▪ порт маркирует кадр независимо от того, является он маркированным или немаркированным.

#### *Selective Q-in-Q:*

- кадры маркируются внешними тегами с различными идентификаторами SP-VLAN в зависимости от значений внутренних идентификаторов CVLAN;
- **приоритеты обработки кадров внешних SP-VLAN задаются на основе значений** приоритетов внутренних пользовательских CVLAN.
- к немаркированным пользовательским кадрам помимо внешнего тега SP-VLAN добавляется внутренний тег CVLAN.

### **Роли портов в Port-based Q-in-Q и Selective Q-in-Q**

Все порты граничных коммутаторов провайдера должны быть настроены как **UNI** или **NNI**:

▪**UNI (User-to-Network Interface)** – эта роль назначается портам, через которые будет осуществляться взаимодействие граничного коммутатора провайдера с клиентскими сетями.

▪**NNI (Network-to-Network Interface)** – эта роль назначается портам, которые подключаются к другим граничным коммутаторам или провайдерским сетям.

#### **Пример межсетевого взаимодействия в реализации Port-based Q-in-Q**

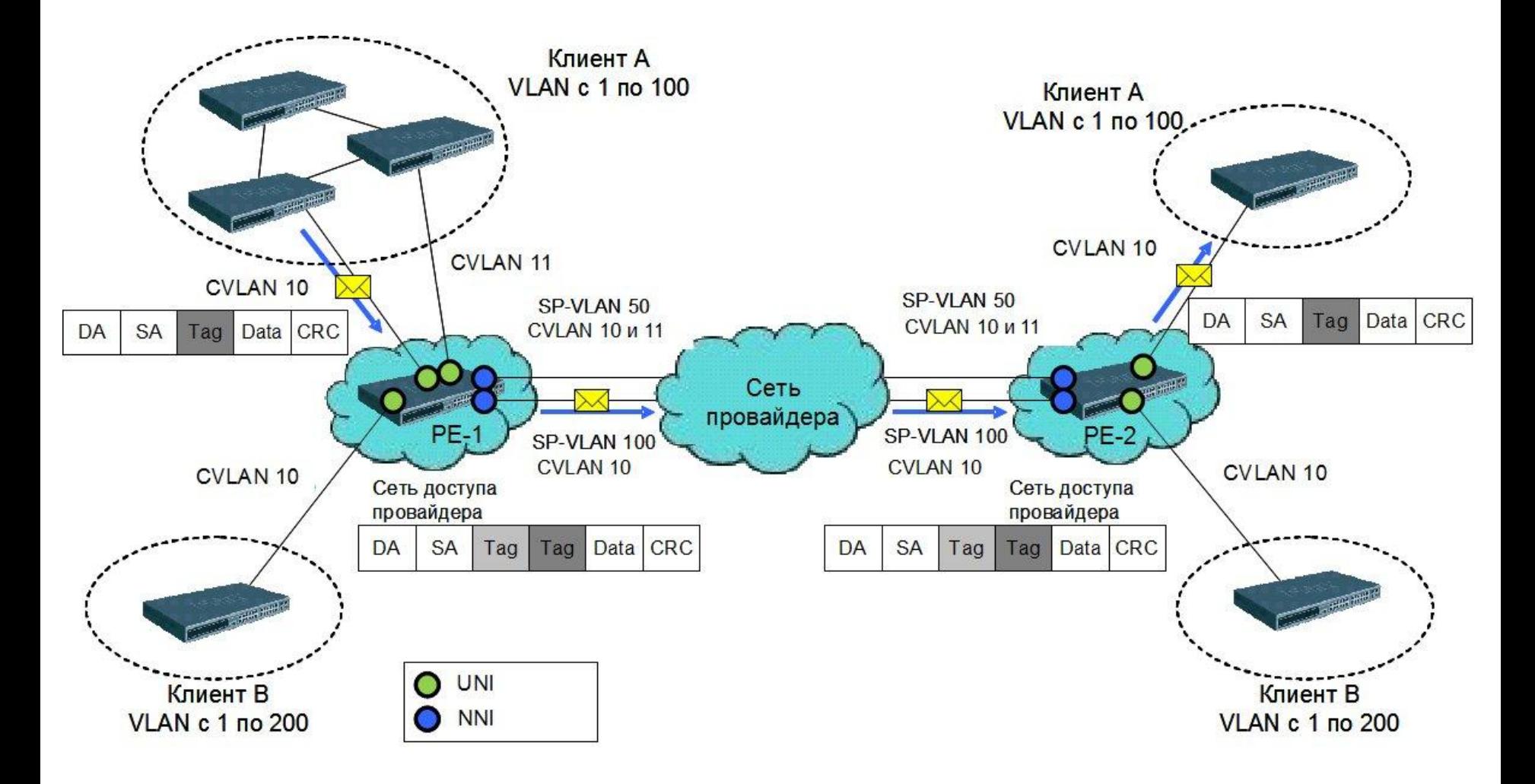

#### **Пример настройки Q-in-Q в реализации Port-based**

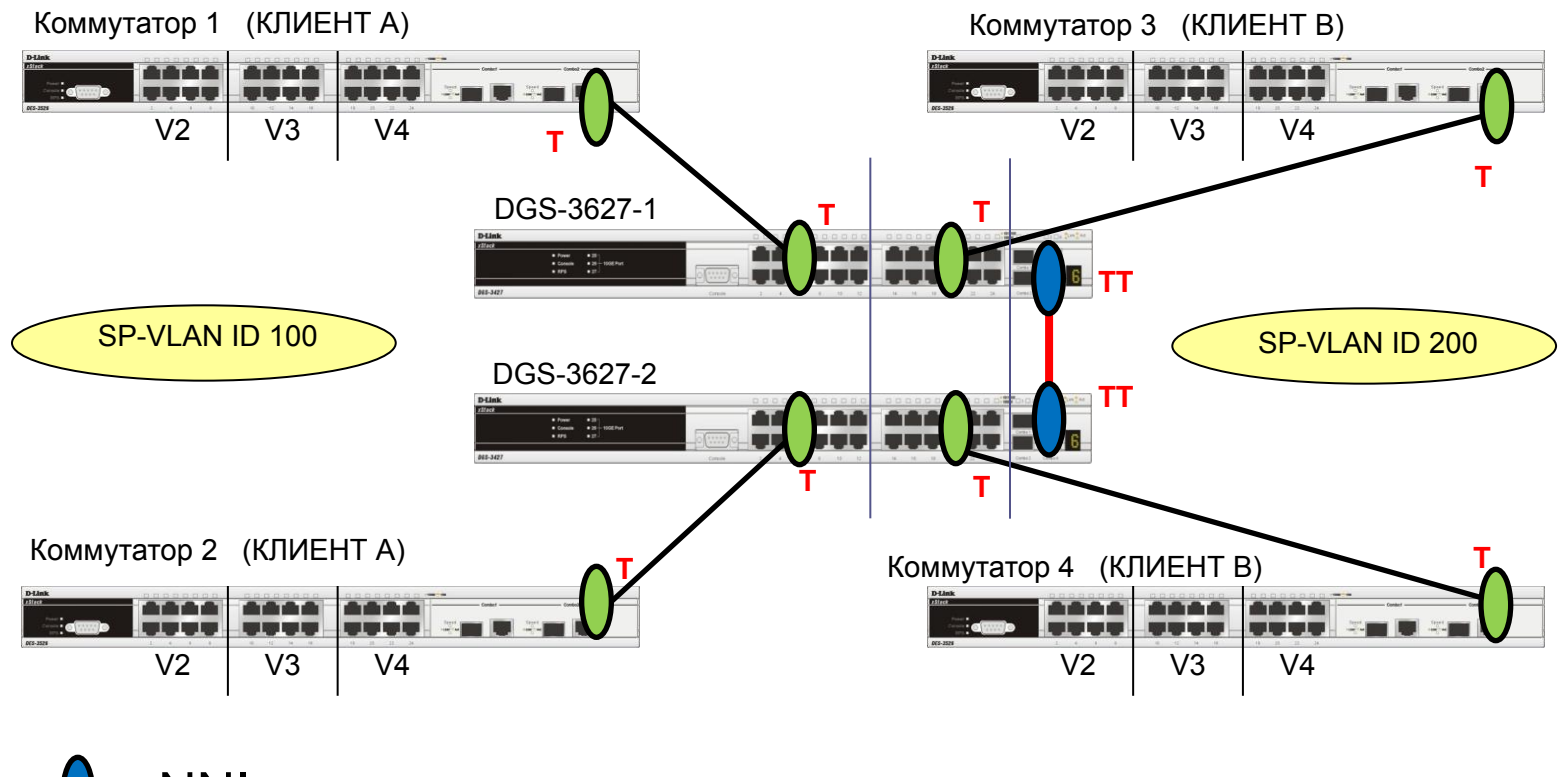

42

UNI NNI

Слайд анимирован

#### **Пример настройки Q-in-Q в реализации Port-based**

**Настройка коммутаторов DGS-3627**

▪ **Активизировать функцию Q-in-Q VLAN на коммутаторе.**

enable qinq

▪ **Удалить соответствующие порты из Q-in-Q VLAN по умолчанию и создать новые VLAN.**

43

сonfig vlan default delete 1-24 create vlan d100 tag 100 create vlan d200 tag 200

▪**Назначить порты доступа (UNI) в созданных Q-in-Q VLAN.**

config vlan d100 add untagged 1-12 config vlan d200 add untagged 13-24

▪**Назначить Uplink-порты (NNI) в созданных Q-in-Q VLAN.**

config vlan d100 add tagged 25-27 config vlan d200 add tagged 25-27

#### Настроить роли портов доступа в Q-in-Q и отключить режим Missdrop на **них.**

config qinq ports 1-24 role uni missdrop disable

#### **Про режим Missdrop:**

▪ при настройке *Selective Q-in-Q* на коммутаторе, включение этого режима позволит отбрасывать кадры, не подходящие ни под одно из правил vlan translation;

44

▪ при настройке *Port-based Q-in-Q* на коммутаторе, режим Missdrop надо отключать, чтобы порт коммутатора мог принимать кадры, не подходящие ни под одно из правил vlan translation. В этом случае входящим кадрам будет присваиваться внешний тег равный PVID соответствующего порта UNI.

### **Q-in-Q (Double VLAN) Пример настройки Q-in-Q в реализации Port-based**

**Настройка клиентских коммутаторов 1, 2, 3, 4**

▪ **Удаление соответствующих портов из VLAN по умолчанию (default VLAN) и создание новых VLAN.**

45

config vlan default delete 1-26 create vlan v2 tag 2 create vlan v3 tag 3 create vlan v4 tag 4

▪ **Добавление в созданные VLAN маркированных и немаркированных портов**.

config vlan v2 add untagged 1-8 config vlan v2 add tagged 25-26 config vlan v3 add untagged 9-16 config vlan v3 add tagged 25-26 config vlan v4 add untagged 17-24 config vlan v4 add tagged 25-26

#### **Пример настройки Q-in-Q в реализации Selective**

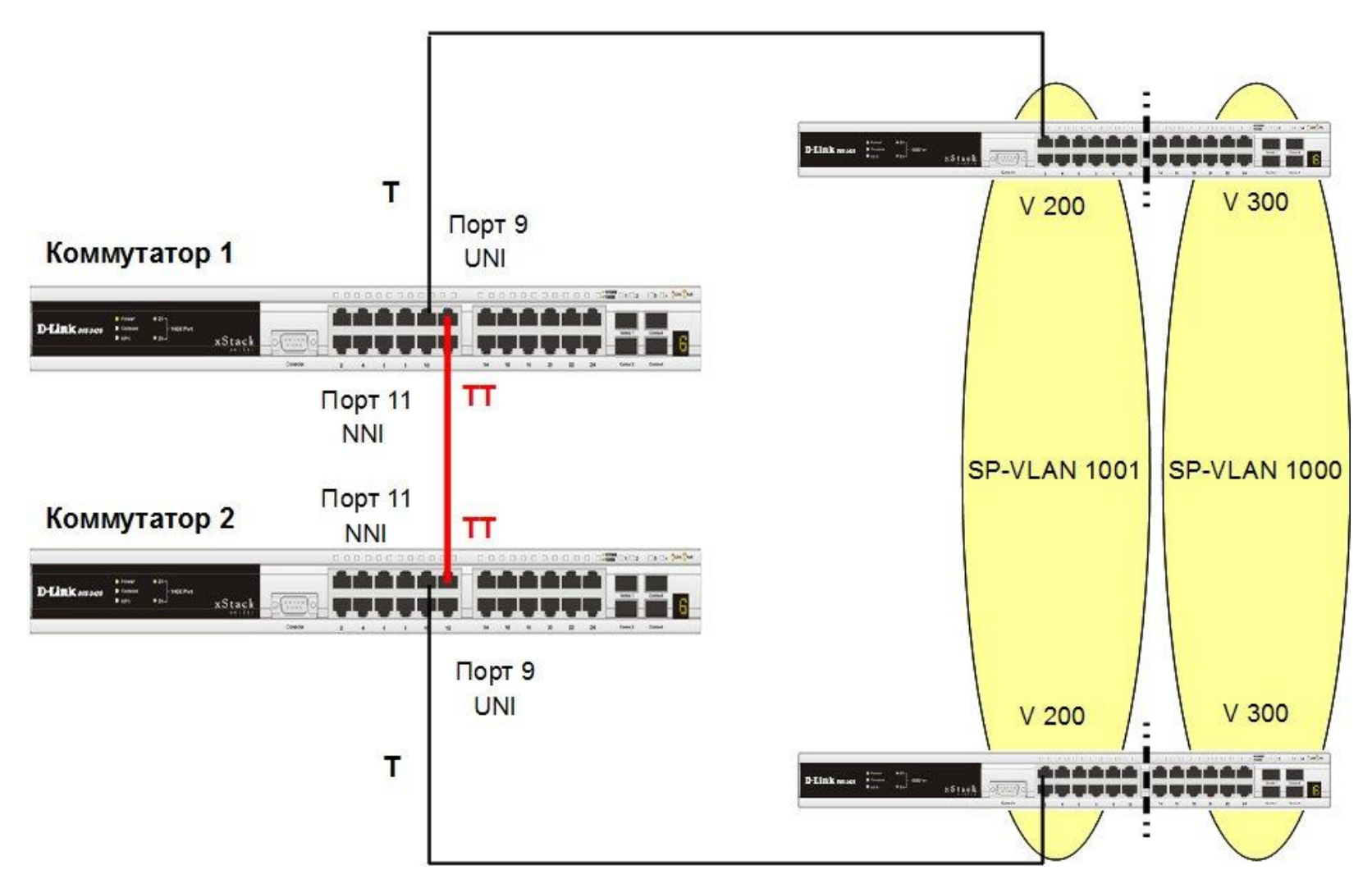

#### **Пример настройки Q-in-Q в реализации Selective**

#### **Настройка коммутаторов 1, 2**

#### ▪ **Создание требуемых VLAN и добавление портов**

create vlan v1000 tag 1000 create vlan v1001 tag 1001 config vlan v1000 add tag 9,11 config vlan v1001 add tag 9,11

**• Активизирование функции Q-in-Q VLAN, указание значения TPID внутреннего и внешнего тега, роли портов и задание правила соответствия идентификаторов CVLAN идентификаторам SP-VLAN.**

```
enable qinq
config qinq ports 9 role uni
create vlan_translation ports 9 cvid 200 add svid 1000
create vlan translation ports 9 cvid 300 add svid 1001
```
 Для обеспечения возможности использования разделяемых ресурсов (серверов, Интернет-шлюзов и т.д.) пользователями из разных VLAN реализована поддержка функции *Asymmetric VLAN* (асимметричных VLAN).

48

 Активизация функции Asymmetric VLAN на коммутаторе 2-го уровня позволяет сделать его *немаркированные* порты *членами нескольких виртуальных локальных сетей*. При этом рабочие станции из разных VLAN полностью изолированны друг от друга.

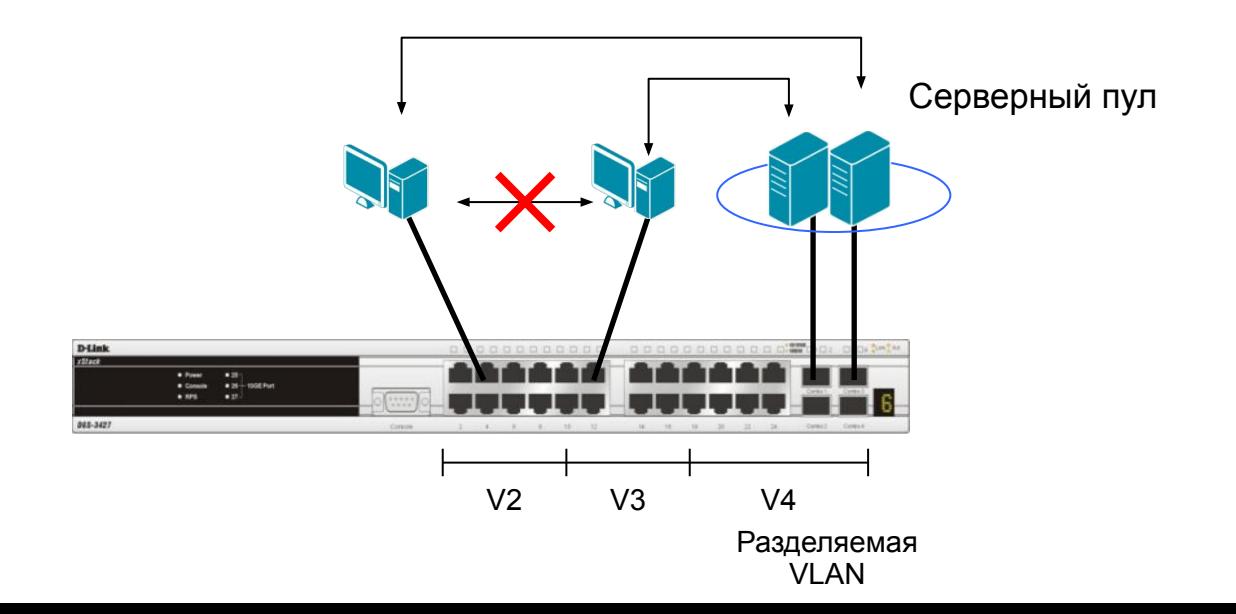

 При активизации асимметричных VLAN, каждому порту коммутатора назначается уникальный PVID в соответствии идентификатором VLAN, членом которой он является. При этом каждый порт может получать кадры от VLAN по умолчанию.

49

 При использовании асимметричных VLAN существует следующее ограничение: **не функционирует механизм IGMP Snooping**.

**Внимание**: функция Asymmetric VLAN не поддерживается коммутаторами 3-го уровня. Организация обмена данными между устройствами различных VLAN, не поддерживающих тегирование, реализуется в таких коммутаторах с помощью маршрутизации и списков управления доступом (ACL), ограничивающих доступ устройств к сети.

### **Пример настройки асимметричных VLAN**

- 1. Пользователи VLAN v2 и v3 могут получать доступ к разделяемым серверам и Интернет-шлюзу, находящимся в VLAN v1.
- 2. Виртуальные локальные сети VLAN v2 и v3 изолированы друг от друга.

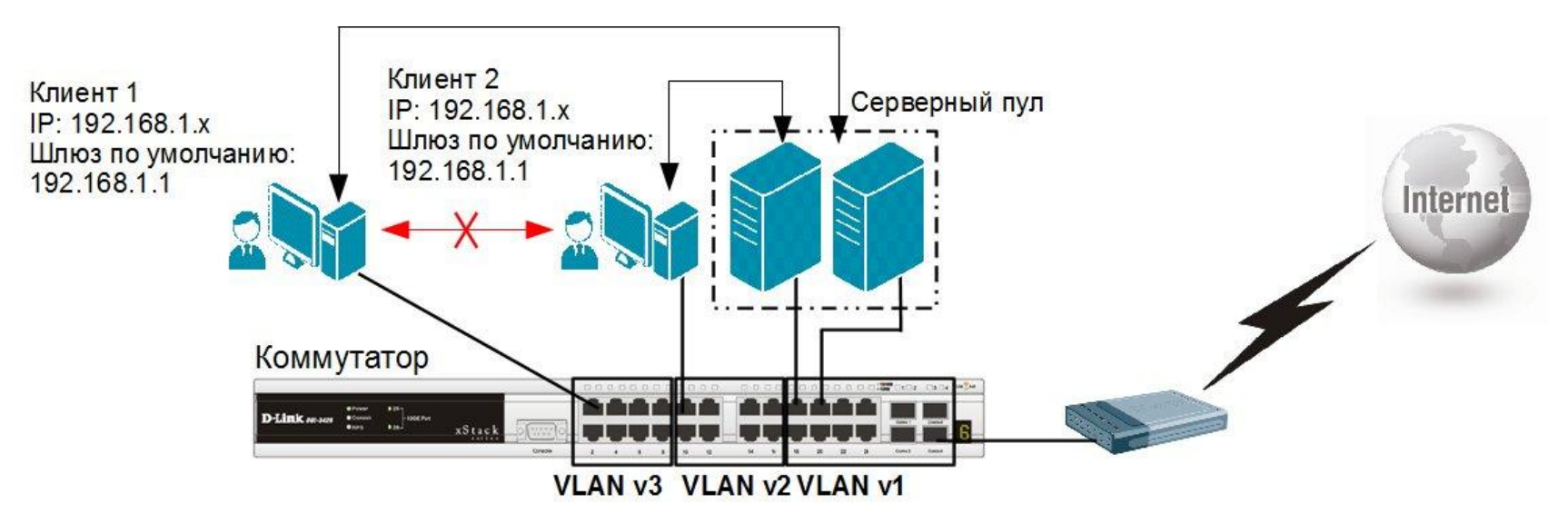

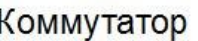

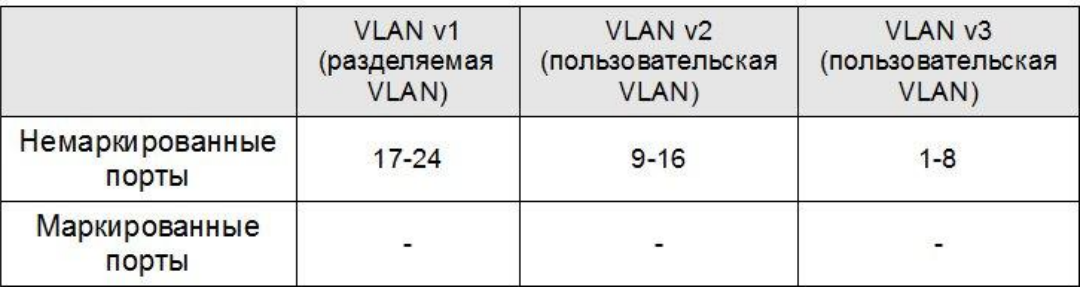

### **Пример настройки коммутатора**

#### **//Включение опции**

enable asymmetric\_vlan

### **//Создание VLAN**

create vlan v2 tag 2 create vlan v3 tag 3

#### **//Добавление портов в VLAN**

config vlan v2 add untagged 9-24 config vlan v3 add untagged 1-8,17-24

#### **//Назначение PVID немаркированным портам**

config gvrp 1-8 pvid 3 config gvrp 9-16 pvid 2 config gvrp 17-24 pvid 1

# **Ваши вопросы…**